# CUCM 12.X分機移動(EM)和跨集群分機移動 (EMCC)登入服務URL  $\overline{\phantom{a}}$

## 目錄

簡介 必要條件 需求 採用元件 設定 網路圖表 組態 分機移動服務URL配置(EM): 1.使用者ID(UID): 實際電話的外觀: 2.主要DN 實際電話的外觀: 實際電話的外觀: 跨群集分機移動服務URL配置(EMCC): 驗證 疑難排解

# 簡介

本檔案介紹Cisco Unified Communication Manager(CUCM)12.X中的新服務統一資源定位器 (URL)。

## 必要條件

Cisco Extension Mobility允許使用者暫時訪問其Cisco Unified IP Phone配置,例如線路顯示、服務 和其他Cisco Unified IP電話的快速撥號。Extension Mobility支援運行SCCP和SIP的Cisco Unified IP電話。

擴展移動功能擴展至大多數Cisco Unified IP電話。您可以在Cisco Unified Communications Manager Administration的Default Device Profile視窗中配置每個Cisco Unified IP電話,以支援 Cisco Extension Mobility。這允許沒有特定Cisco Unified IP電話的使用者裝置配置檔案的使用者使 用該電話的Cisco Extension Mobility。

## 需求

此功能在CUCM 12.X中引入。

## 採用元件

CUCM版本:12.0.0.99834-5

#### 電話型號 — 88XX

本文中的資訊是根據特定實驗室環境內的裝置所建立。文中使用到的所有裝置皆從已清除(預設)的組態來啟動。如果您的網路運作中,請確保您瞭解任何指 令可能造成的影響。

## 設定

### 網路圖表

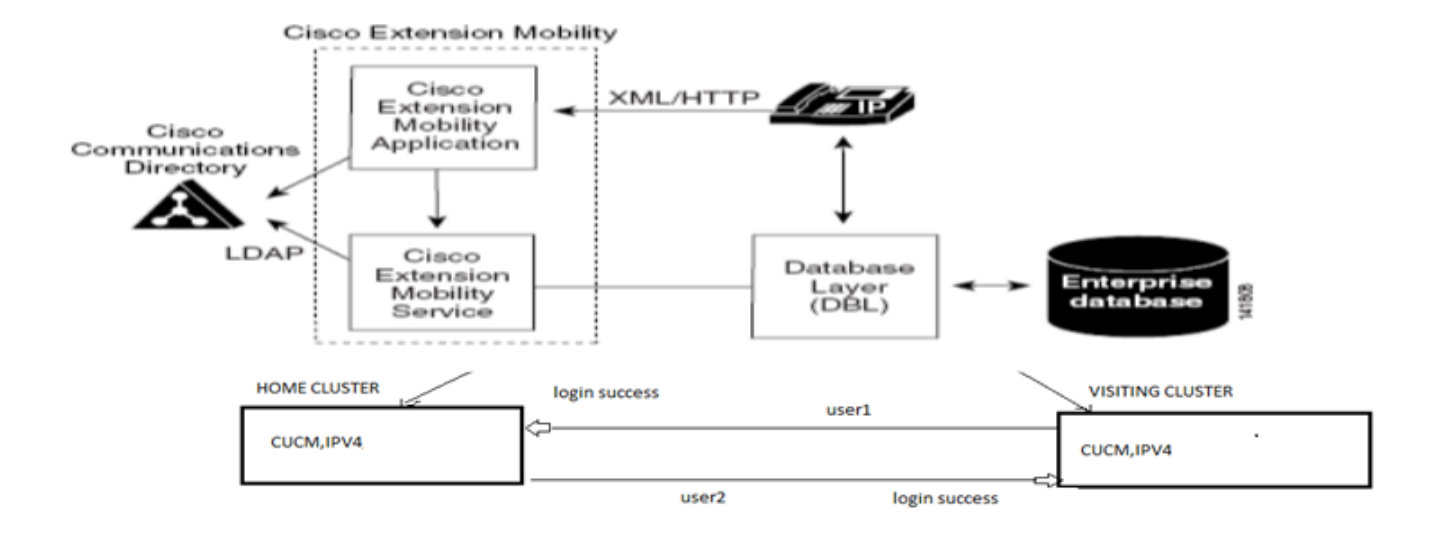

### 組態

### 分機移動服務URL配置(EM):

您熟悉為「使用者ID」的正常登入配置擴展移動URL。

[常規EM登入URL:](http://10.89.80.19:8080/emapp/EMAppServlet?device=#DEVICENAME#)

[http:// <ip>:8080/emapp/EMAppServlet?device=#DEVICENAME#](http://10.89.80.19:8080/emapp/EMAppServlet?device=#DEVICENAME#)

根據電話服務URL中的引數,分機移動應用可為終端使用者提供不同型別的登入頁面。

EM登入現在提供三種不同型別:

- 1. 使用者ID
- 2. 主要DN
- 3. 自助服務使用者ID

此表可幫助您識別不同的登入型別:

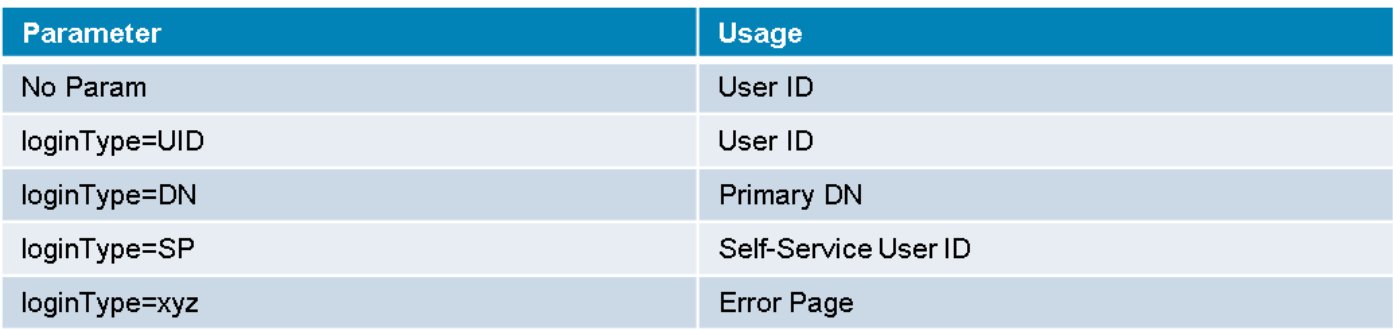

## 1.使用者ID(UID):

這是允許使用者使用其使用者ID登入的服務URL。

UID是登入型別。

http://<ip>:8080/emapp/EMAppServlet?device=#DEVICENAME#&loginType=UID

#### 導航到Device > Device Setting > Phone Services > Add New

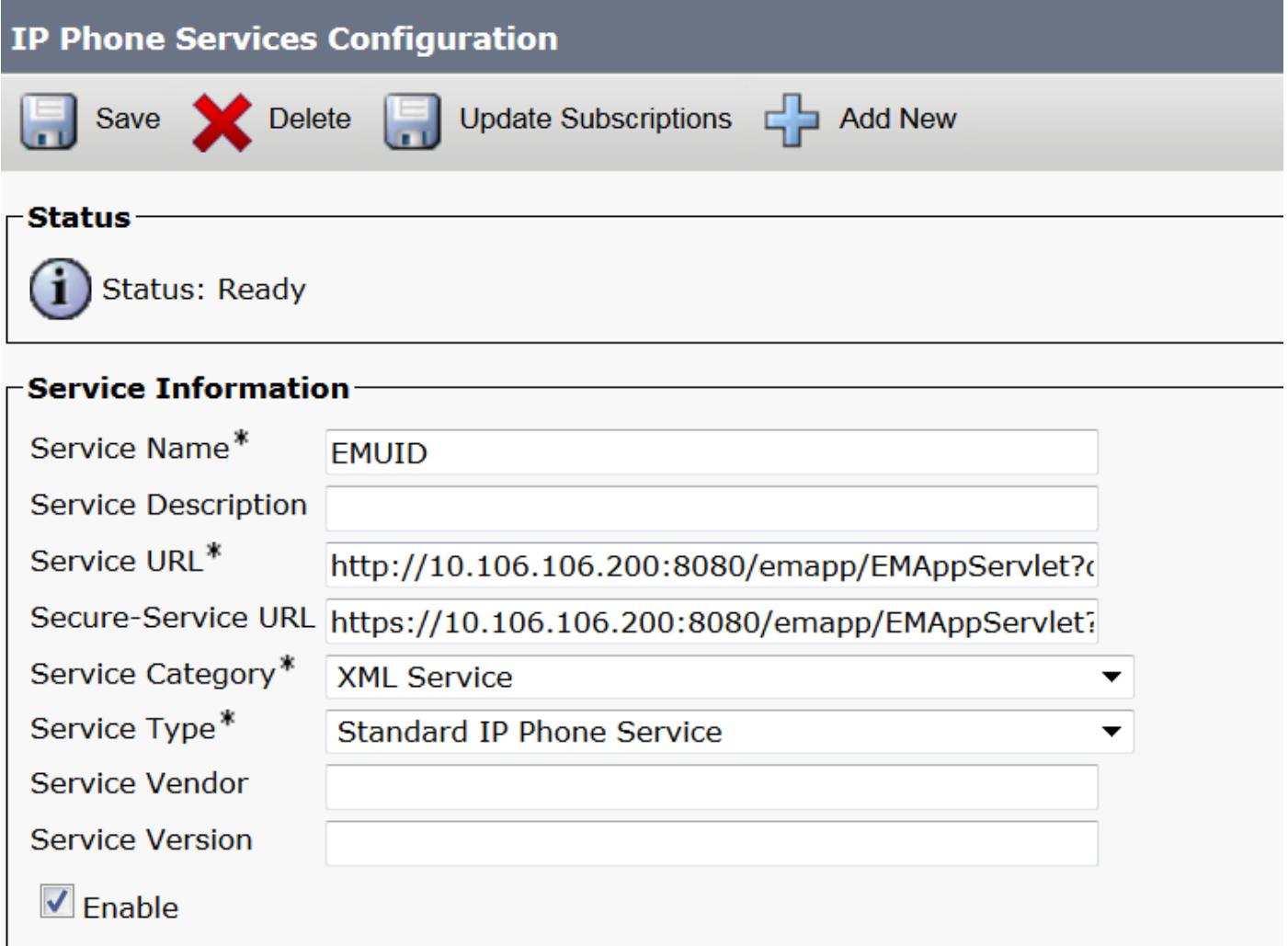

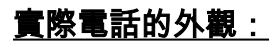

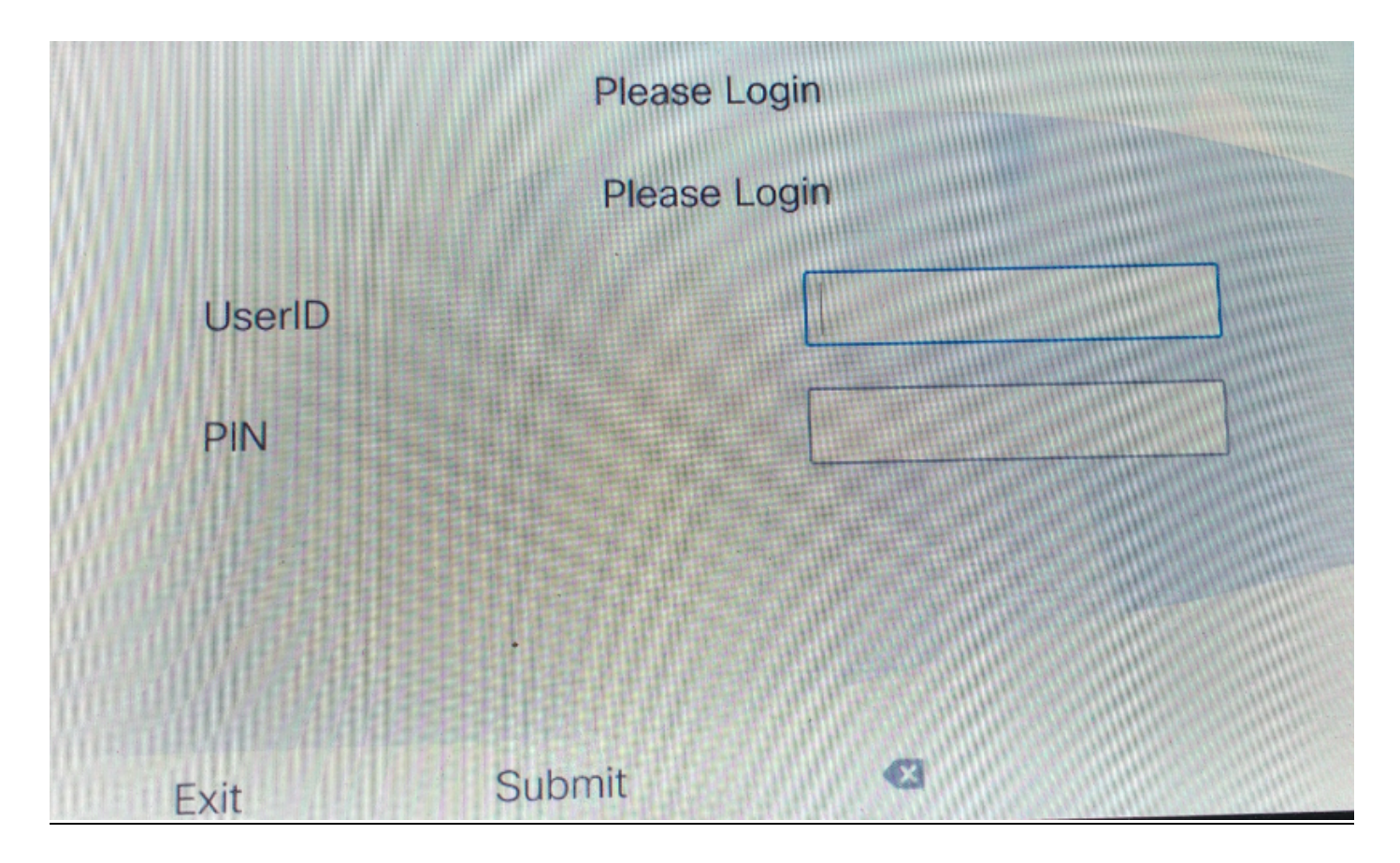

#### 2.主要DN

首先,您需要瞭解主DN的含義?

因此,在End user configuration(終端使用者配置)頁面上,您可以選擇設定Primary DN(主 DN)。

### **Directory Number Associations-**

Primary Extension 9011

如果您沒有為使用者設定主DN並嘗試登入,則會收到失敗並出現以下錯誤:

Error code : 23 Error message on phone: Login is unavailable(23) / Logout is unavailable(23

在資料庫中找不到輸入的使用者ID(UID)/自助服務使用者ID(SP)或主擴展(DN)時發生

這是允許使用者使用其主要DN登入的服務URL。

http://<ip>:8080/emapp/EMAppServlet?device=#DEVICENAME#&loginType=DN

導航到Device > Device Setting > Phone Services > Add New

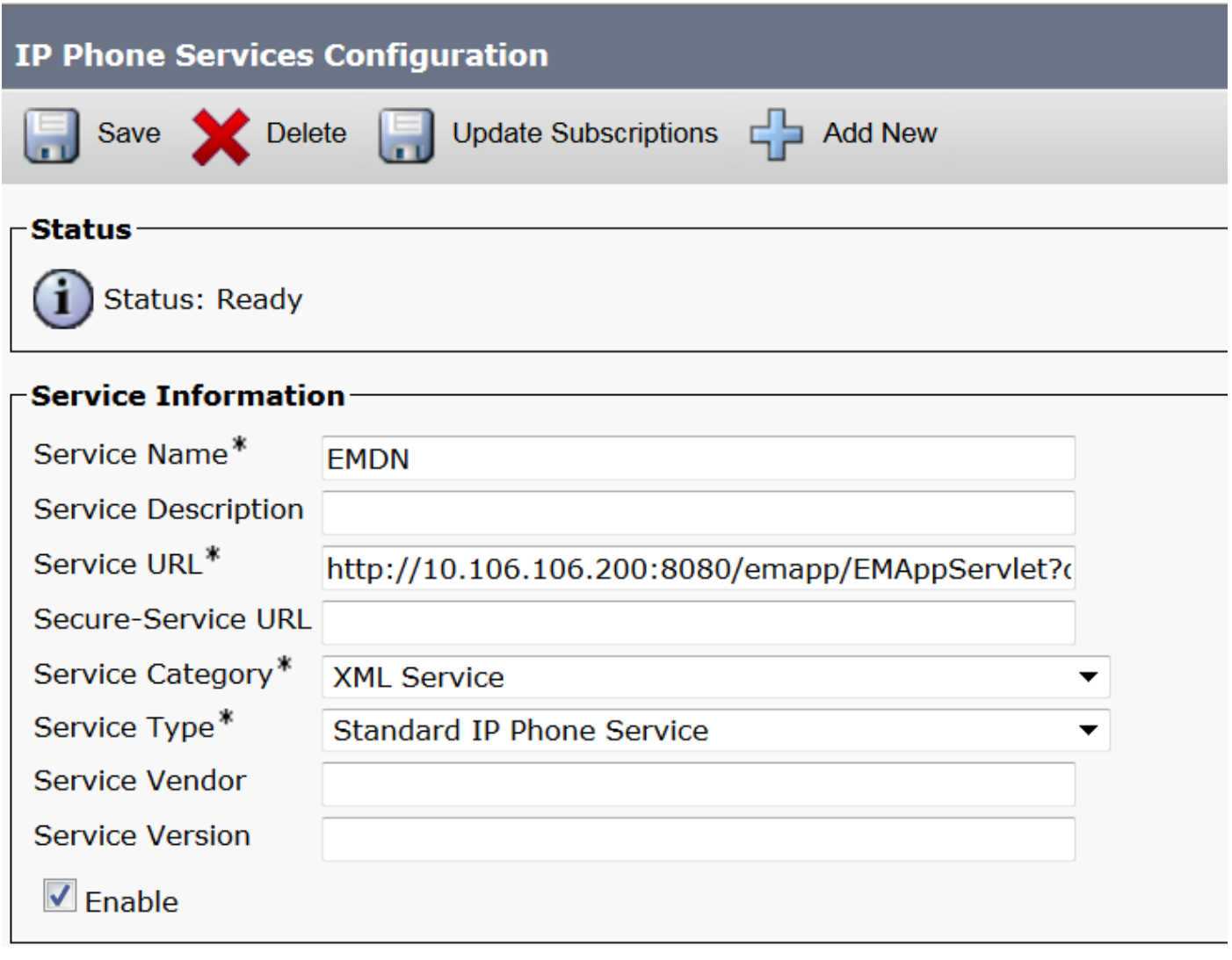

實際電話的外觀:

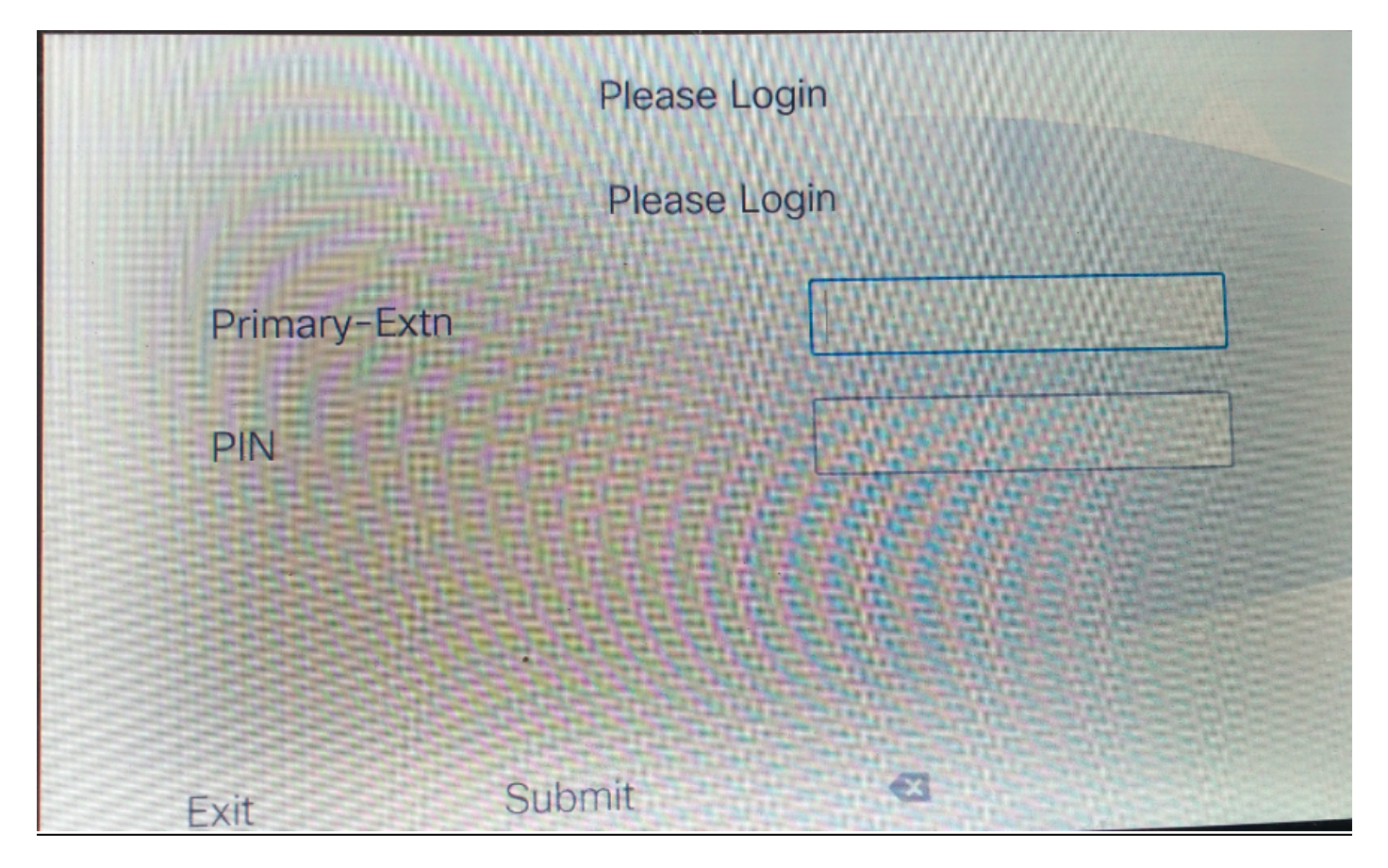

#### 3.自助服務使用者ID

這是用於管理自助服務門戶的ID。

如果未在終端使用者頁面上配置,則不允許您登入此服務URL並出現以下錯誤:

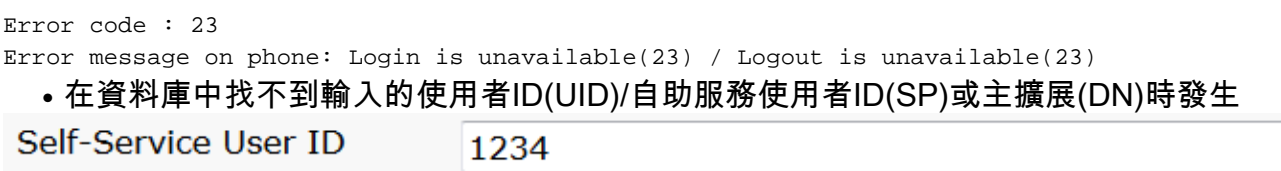

自助服務使用者ID的服務URL:

http://<ip>:8080/emapp/EMAppServlet?device=#DEVICENAME#&loginType=SP

導航到Device > Device Setting > Phone Services > Add New

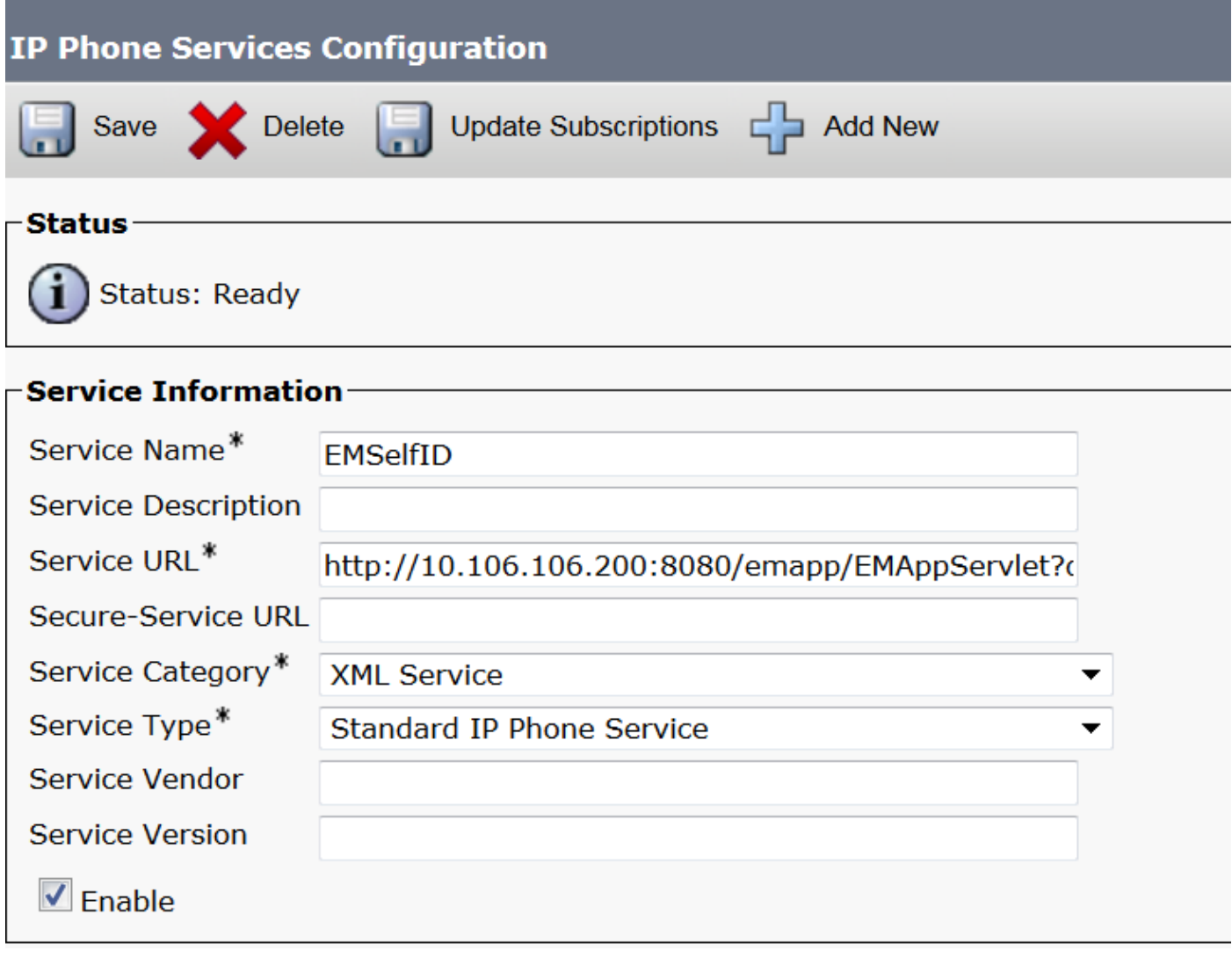

實際電話的外觀:

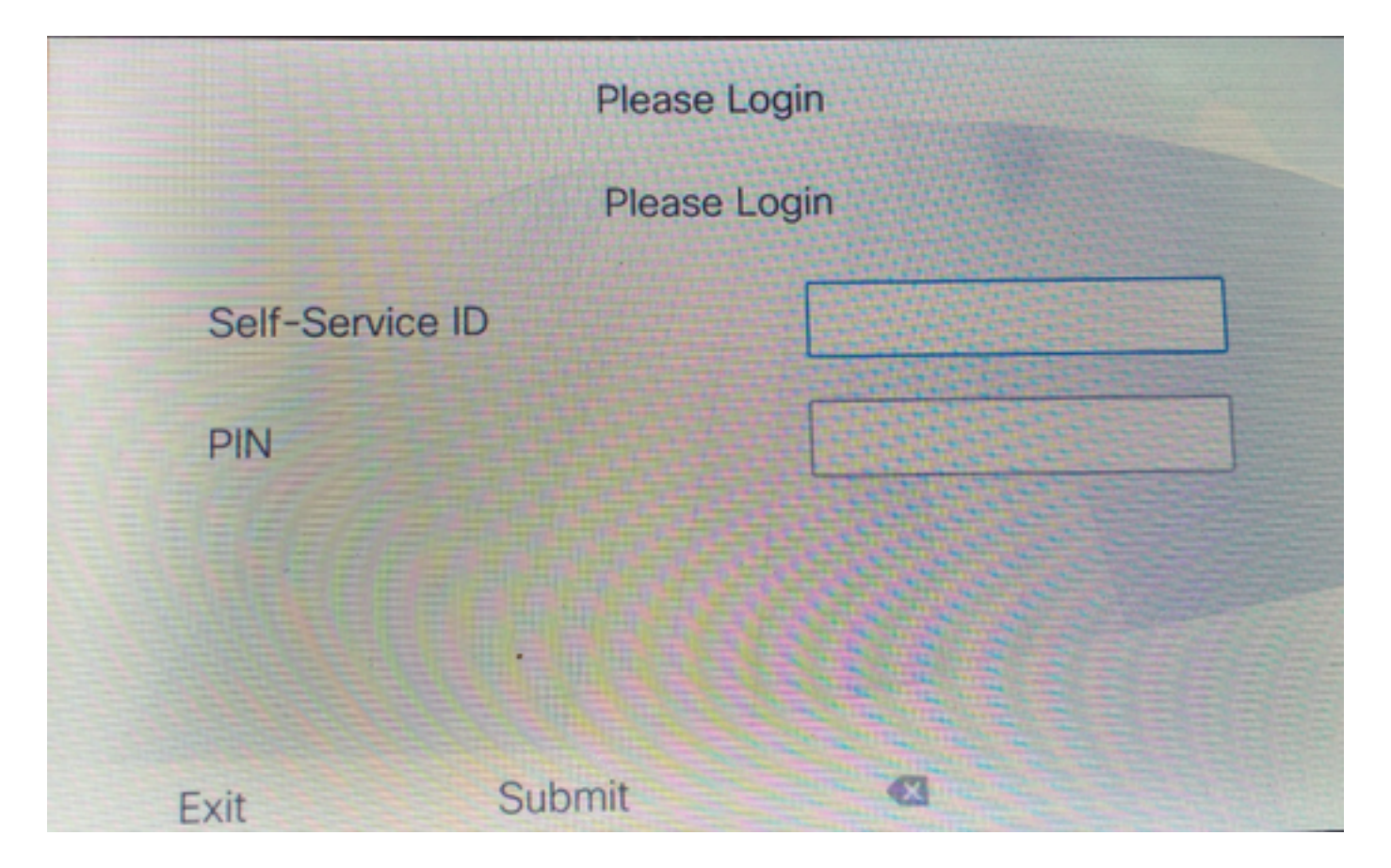

### 跨群集分機移動服務URL配置(EMCC):

與EM服務URL一樣,我們也有三種型別的EMCC登入。以下是各個登入型別的服務URL。

• 使用者ID:這是用於登入EMCC的服務URL。

http://<ip>:8080/emapp/EMAppServlet?device=#DEVICENAME#&EMCC=#EMCC#&loginType=U ID

#### ● 主要DN:

http://<ip>:8080/emapp/EMAppServlet?device=#DEVICENAME#&EMCC=#EMCC#&loginType=D N

#### • 自助服務使用者ID:

http://<ip>:8080/emapp/EMAppServlet?device=#DEVICENAME#&EMCC=#EMCC#&loginType=S P

#### EMCC的錯誤代碼:

#### EMCC登入問題的常見錯誤代碼:

• 錯誤代碼 : 47 電話上的錯誤消息:**DN有多個使用者(47)** 

在為EMCC登入分配用於登入的分機(終端使用者配置頁下的主分機)時發生

• 錯誤代碼:1 電話上的錯誤消息: 登入不可用(1)/註銷不可用(1) 當EM服務無法分析來自EMApp/EMservice的XML請求,或者由於家庭版本和訪問CUCM版本 之間的版本不匹配而發生。

● 錯誤代碼:23 電話上的錯誤消息: 登入不可用(23)/註銷不可用(23)

在資料庫中找不到輸入的使用者ID(UID)/自助服務使用者ID(SP)或主擴展(DN)時發生

**附註**:如果EMCC配置在12.x和任何12.x之前的CUCM之間,則登入過程僅使用使用者ID(傳 統方式),而不使用DN或自助服務ID。

## 驗證

## 疑難排解

收集EM/EMCC問題的以下日誌:

- 思科延伸行動化
- 思科延伸行動化應用程式
- 電話控制檯日誌
- 從電話捕獲資料包
- TVS日誌詳細資訊

```
Snippet for EM APP logs.
========================================================================================
Sample Snippets for Login Type "DN"
2017-08-28 21:07:04,522 INFO [http-bio-8080-exec-10] EMAppServlet - EMApp Request#
---211902017-08-28 21:07:04,523 INFO [http-bio-8080-exec-10] EMAppServlet - EMAppServlet:
Request protocol is :http
2017-08-28 21:07:04,523 INFO [http-bio-8080-exec-10] EMAppServlet - EMApp Request
parameters: Logout=null Device Name=SEP74A02FC09CDF User Id=null Device Profile=null
Refresh=null Remote Host IP Address = 10.106.99.235 Via Header Set = false getClusterInfo = null
Lang = en_US Charset=utf-8, iq=0.8 Emcc = true LoginType = DN
2017-08-28 21:07:04,523 INFO [http-bio-8080-exec-10] CMDatabase -
CMDatabase:checkDeviceAllowsAlternateScript
2017-08-28 21:07:04,551 INFO [http-bio-8080-exec-10] CMDatabase -
SEP74A02FC09CDF with model 36224 and locale 1 does not support alternate script
2017-08-28 21:07:04,551 INFO [http-bio-8080-exec-10] EMAppServlet - Alternate
Script for device SEP74A02FC09CDF =
2017-08-28 21:07:04,552 DEBUG [http-bio-8080-exec-10] EMServiceCommunicator - Posting to EM
Service:<query>
   <appInfo>
      <appID>CCMSysUser</appID>
      <appEncryptedCertificate>xxxxxxx</appEncryptedCertificate>
   </appInfo>
   <deviceUserQuery>
      <deviceName>SEP74A02FC09CDF</deviceName>
<loginType>DN</loginType>
     <remoteIPAddr>10.106.99.235</remoteIPAddr>
   </deviceUserQuery>
</query>
```

```
==================================================================================
Sample Snippets for Login Type "SP"
2017-08-28 22:06:05,781 INFO [http-bio-8080-exec-24] EMAppServlet - EMApp Request#
---212042017-08-28 22:06:05,782 INFO [http-bio-8080-exec-24] EMAppServlet - EMAppServlet:
Request protocol is :http
2017-08-28 22:06:05,782 INFO [http-bio-8080-exec-24] EMAppServlet - EMApp Request
parameters: Logout=null Device Name=SEP74A02FC09CDF User Id=null Device Profile=null
Refresh=null Remote Host IP Address = 10.106.99.235 Via Header Set = false getClusterInfo = null
Lang = en_US Charset=utf-8,;q=0.8 Emcc = true LoginType = SP
2017-08-28 22:06:05,782 DEBUG [http-bio-8080-exec-24] EMServiceCommunicator - Posting to EM
Service:<query>
   <appInfo>
      <appID>CCMSysUser</appID>
      <appEncryptedCertificate>xxxxxxx</appEncryptedCertificate>
   </appInfo>
   <deviceUserQuery>
      <deviceName>SEP74A02FC09CDF</deviceName>
<loginType>SP</loginType>
     <remoteIPAddr>10.106.99.235</remoteIPAddr>
   </deviceUserQuery>
</query>
====================================================================================
Sample Snippets for Login Type "UID"
2017-08-29 14:48:20,657 INFO [http-bio-8080-exec-1167] EMAppServlet - EMApp
Request# ----->10
2017-08-29 14:48:20,657 INFO [http-bio-8080-exec-1167] EMAppServlet -
EMAppServlet: Request protocol is :http
2017-08-29 14:48:20,658 INFO [http-bio-8080-exec-1167] EMAppServlet - EMApp
Request parameters: Logout=null Device Name=SEP402CF4915265 User Id=null Device Profile=null
Refresh=null Remote Host IP Address = 10.77.22.225 Via Header Set = false getClusterInfo = null
Lang = en Charset=utf-8, utf-8; q=0.8 Emcc = null LoginType = UID
2017-05-29 14:48:20,658 DEBUG [http-bio-8080-exec-1167] EMServiceCommunicator - Posting to
EM Service:<query>
<appInfo>
     <appID>CCMSysUser</appID>
     <appEncryptedCertificate>xxxxxxx</appEncryptedCertificate>
</appInfo>
<deviceUserQuery>
     <deviceName>SEP74A02FC09CDF </deviceName>
<loginType>UID</loginType>
    <remoteIPAddr>10.106.99.235</remoteIPAddr>
</deviceUserQuery>
</query>
2017-08-29 14:48:20,658 INFO [http-bio-8080-exec-1167] EMServiceCommunicator - Posting to
```
EM Query Service:https://localhost:8443/emservice/EMServiceServlet